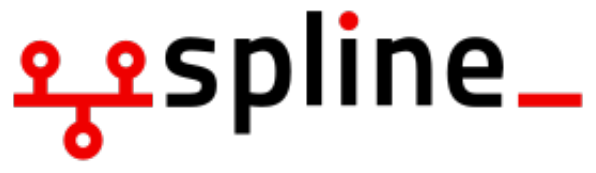

Freie Universität **Berlin** 

# **Serverarten & Serverdienste**

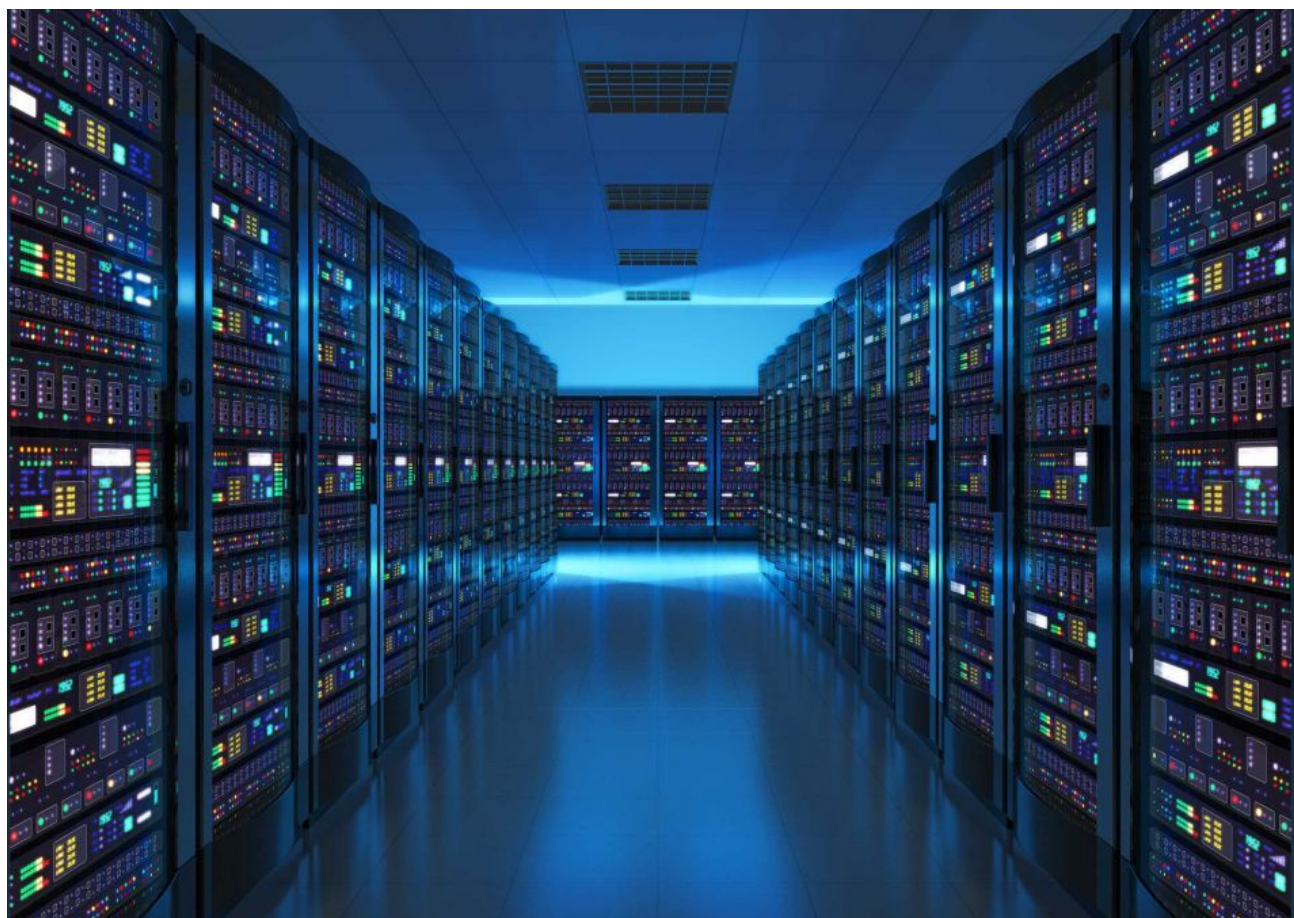

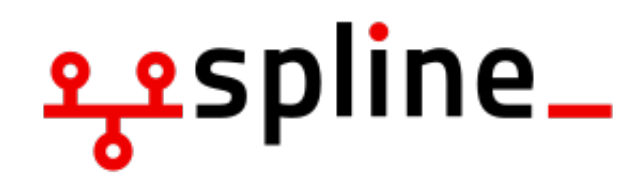

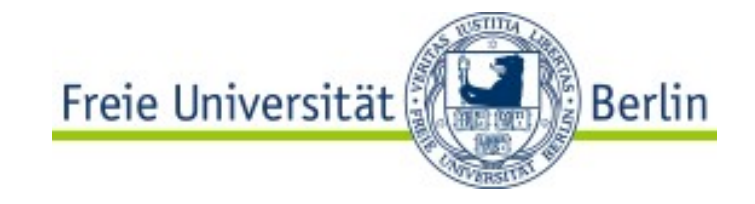

## **SSH**

#### **Was ist SSH?:**

- **SSH (Secure Shell)** Netzwerkprotokoll und Programm
- Stellt eine verschlüsselte Netzwerkverbindung auf sichere Art und Weise mit einem entfernten Gerät
- Wird erwendet, um lokal auf eine entfernte Kommandozeile zuzugreifen
- Wird zum Beispiel zur Fernwartung eines entfernten Servers verwendet
- **Benutzt TCP-Protokoll**
- Standart-Port: 22

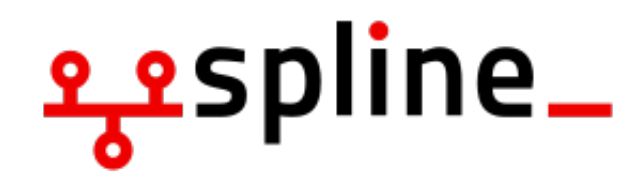

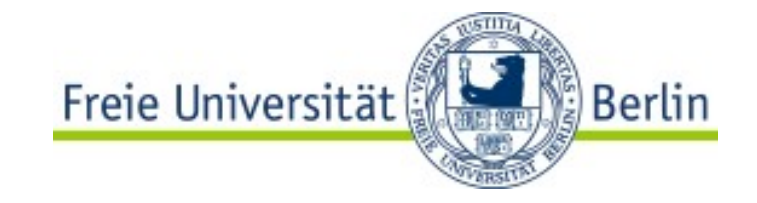

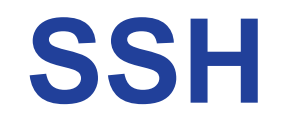

#### **Wie benutzt man SSH?:**

- Um eine SSH-Verbindug herzustellen muss auf dem Server/Rechner, zu dem man sich verbinden will, ein SSH-Server laufen
- **Syntax:** *ssh <benutzername>@<domain>*
- Um den SSH-Server zu starten muss man das Paker **ssh** oder **openssh** installieren und den Service enablen:

*systemctl enable ssh*

*systemctl start ssh*

● Beispiel: *ssh gordon@fob.spline.de*

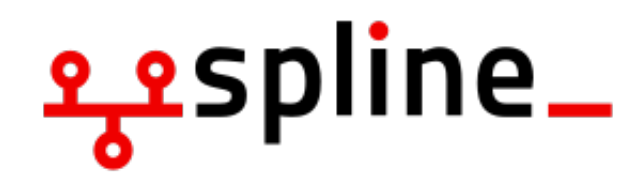

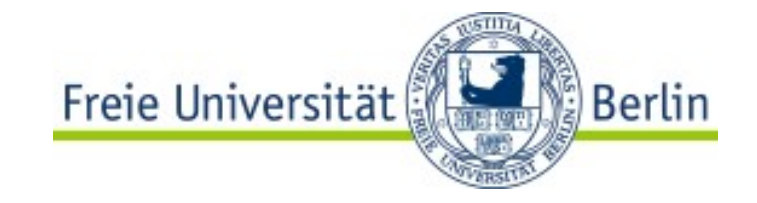

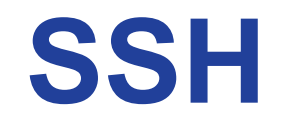

#### **Konfiguration von SSH:**

- Bei einer Standartkonfiguration kann man nur als auf dem Server existierender Benutzer zugreifen
- Die Konfigurationsdatei liegt unter /etc/ssh/sshd config
- Bei vielen Server ist es sinnvoll sich sofort als **root** einzuloggen
- Da muss man die Zeile *PermitRootLogin <parameter>* auskommentieren
- Es ist gefährlich sich mit Passwort einzuloggen, vor allem wenn man sich als *root* einloggt. In diesem Falle kann man SSH-Keys benutzen

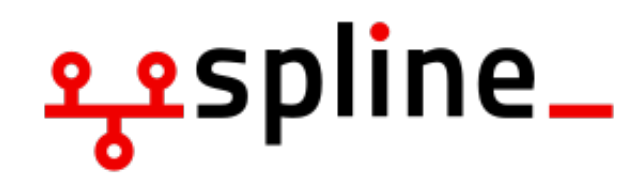

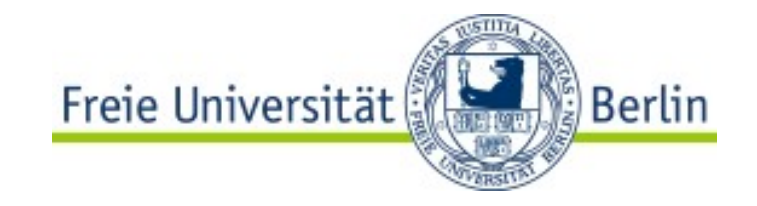

## **SSH**

### **SSH-Keys:**

- Es ist sinnvoll ein Schlüsselpaar für SSH zu erstellen
- Syntax: *ssh-keygen*
- Dies wird ein *privaten* und einen *öffentlichen* Schlüssel erstellen: Standard-Namen: *id\_rsa* und *id\_rsa.pub*
- Option *-t* legt die Verschlüsselungmethode fest. Zum Beispiel *rsa*
- Option *-b* legt die Bitlänge fest. Zum Beispiel *4096*
- Option *-C* steht für Kommentar
- Beipsiel: *ssh-keygen -t rsa -b 4096 -C "email@example.com"*

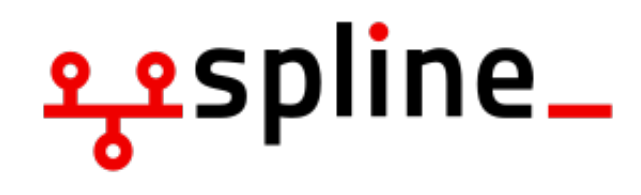

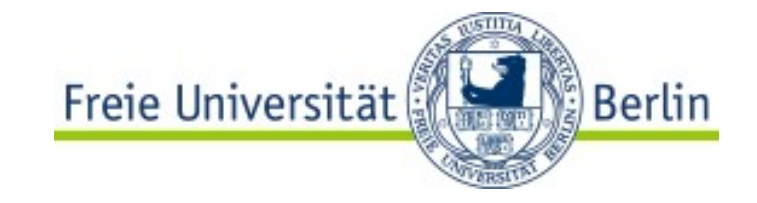

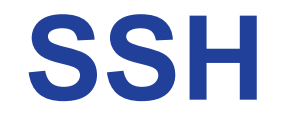

#### **Benutzen von SSH-Keys:**

- Die Schlüssel werden im *~/.ssh* erstellt
- Um die Schlüsselauthentifizierung zu ermöglichen muss man den öffentlichen Schlüssel auf den Server hochladen
- Den Inhalt schreibt man in die Datei */root/.ssh/autorized\_keys*
- In der Konfiguration Ist folgendes einzugeben oder auskommentieren und anpassen: *PermitRootLogin without-password AuthorizedKeysFile .ssh/authorized\_keys PubkeyAuthentication yes PasswordAuthentication no*
- Dann kann man den SSH-Service neustarten und verbinden: *ssh <benutzer>@<domain> -i <Pfad zu dem privaten Schlüssel>*

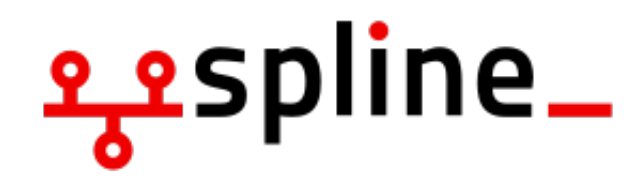

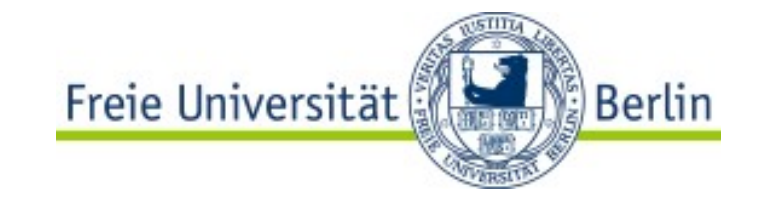

## **SSH**

#### **Konfiguration von SSH-Client:**

- Die Konfiguration von dem Client iegt in *~/.ssh*
- Was ziemlich sinnvoll ist eine *config* Datei anzulegen
- Ermöglicht Parameter für einzelne Hosts vorzudefinieren
- Beispiel: *Host <Name> HostName <Domain oder IP> User <Benutzer> Port <Port> IdentityFile <Pfad zu dem privaten Schlüssel> ProxyCommand ssh -W %h:22 <benutzer>@domain>*

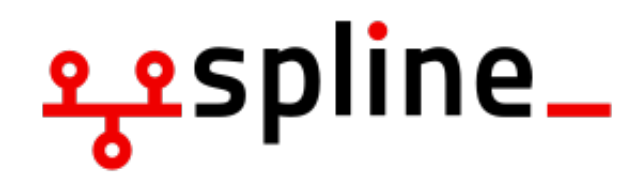

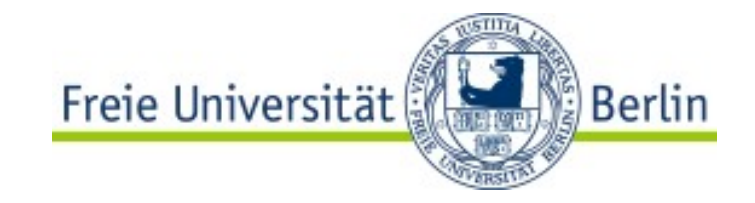

## **Apache**

#### **Apache-Server:**

- Apache ist einer der populärsten Webserver
- Das Paket heißt *apache2*
- Starten: *systemctl enable apache2 && systemctl start apache2*
- Die Konfiguration liegt in */etc/apache2.conf*
- Die index.html liegt standartmäßig in */var/www/html/index.html*
- Standart-Port ist 80 (kann man in */etc/apache2/ports.conf* ändern)
- Für https ist der Standart-Port 443 (braucht SSL-Zertifikat)